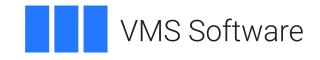

# Secure Web Server for OpenVMS Release Notes

April 2024

Version 2.4-56 for OpenVMS Alpha, IA64, and x86-64, based on Apache 2.4.56

VSI-AXPVMS-CSWS-V0204-56-1.PCSI\$COMPRESSED VSI-I64VMS-CSWS-V0204-56-1.PCSI\$COMPRESSED VSI-X86VMS-CSWS-V0204-56-1.PCSI\$COMPRESSED

| 1. Introduction                                   | 3  |
|---------------------------------------------------|----|
| 2. Apache HTTP Server Documentation               | 3  |
| 3. Summary of New Features in Version 2.4-56      | 3  |
| 4. Changed Features                               | 5  |
| 5. Known Problems and Restrictions in Version 2.4 | 7  |
| 6. Requirements                                   |    |
| 7. Pre-Installation                               | 9  |
| 8. Installing CSWS                                | 10 |
| 9. Configuring the Web Server                     |    |
| 10. Enabling and Disabling SSL                    | 13 |
| 11. Building Dynamically Loadable Modules 1       |    |
| 12. Known Issues                                  | 14 |

# 1. Introduction

VMS Software Inc. (VSI) are pleased to provide you with a new VSI-supported version of Secure Web Server for OpenVMS. This release of Secure Web Server for OpenVMS is based on Apache HTTP Server version 2.4.56 from the Apache Software Foundation and represents a significant update from previous versions. Thus, it provides many new features and enhancements, including reduced memory utilization and more flexible configuration. There is also a variety of new loadable modules that implement new and improved functionality for session management, request filtering, and rate limiting, among others. Secure Web Server for OpenVMS Version 2.4 also provides improved support for the development of custom loadable modules.

For a detailed description of new features and enhancements in Apache HTTP Server version 2.4, please refer to <u>http://httpd.apache.org/docs/2.4/new\_features\_2\_4.html</u> (note that not all new features are available on OpenVMS). For a description of changes and enhancements specific to the 2.4.56 release, see <u>https://dlcdn.apache.org/httpd/CHANGES\_2.4</u>.

# 2. Apache HTTP Server Documentation

For information about the Apache web server, see the Apache HTTP Server version 2.4 documentation at <u>https://httpd.apache.org/docs/2.4/</u>.

Once you have installed the CSWS on your OpenVMS system, you will also be able to view the web server documentation at <u>http://your.hostname/manual</u>, where <u>your.hostname</u> is the server host name (or IP address) and port number applicable to your installation.

# 3. Summary of New Features in Version 2.4-56

This release of CSWS for OpenVMS is based on Apache HTTP Server version 2.4.56 from the Apache Software Foundation and includes Secure Sockets Layer (SSL) MOD\_SSL and OpenSSL based on OpenSSL3. Accordingly, this release of CSWS for OpenVMS supports higher levels of encryption compared to the previous versions, which makes client connections to your OpenVMS web server more secure. This release also includes various minor fixes as described in <a href="https://dlcdn.apache.org/httpd/CHANGES\_2.4">https://dlcdn.apache.org/httpd/CHANGES\_2.4</a> and elsewhere in this document, along with the following new functionality:

- The OpenVMS-specific authentication module mod\_authnz\_openvms can now optionally authenticate users (username and password) using the SYS\$ACMW system service, thereby enabling user authentication on OpenVMS systems configured to use ACME LDAP or similar authentication providers. In order to enable this facility, define the logical name APACHE\$AUTH\_USE\_ACM (to anything) in LOGIN.COM for the web server account.
- LDAP-related modules now use the new OpenLDAP client API, providing better security and enhanced functionality. It should be noted that these modules are statically linked to the OpenLDAP client libraries, and it is therefore not necessary to install OpenLDAP for VSI OpenVMS to use this new feature.
- The release includes the mod\_socache\_redis module, allowing the high-performance Redis object cache to be used for caching various data such as SSL session information. Redis may be installed on the same OpenVMS system as the web server or reside on another server that is accessible from the system hosting the web server.
- The release includes the mod\_wsgi module, which can be used with Python 3.10 for VSI OpenVMS to create powerful Python-based web applications using the WSGI (Web Server

Gateway Interface) framework. It should be noted that the mod\_wsgi module is available only for Integrity as of now.

For a full list of new features and module updates in Apache HTTP Server version 2.4.56 please see <u>https://httpd.apache.org/docs/2.4/new\_features\_2\_4.html</u>. This release also addresses various security-related CVE's and similar issues. For a complete list of changes, see <u>https://dlcdn.apache.org/httpd/</u>CHANGES\_2.4.

Note that the CSWS for OpenVMS does not provide all of the new modules. Provided are:

| mod_access_compat       | mod_actions            | mod_alias               |
|-------------------------|------------------------|-------------------------|
| mod_allowmethods        | mod_asis               | mod_authnz_ldap         |
| mod_authnz_openvms      | mod_authn_anon         | mod_authn_core          |
| mod_authn_dbd           | mod_authn_dbm          | mod_authn_file          |
| mod_authn_socache       | mod_authz_core         | mod_authz_dbd           |
| mod_authz_dbm           | mod_authz_groupfile    | mod_authz_host          |
| mod_authz_owner         | mod_authz_user         | mod_auth_basic          |
| mod_auth_digest         | mod_auth_form          | mod_autoindex           |
| mod_buffer              | mod_cache              | mod_cache_disk          |
| mod_cache_socache       | mod_cern_meta          | mod_cgi                 |
| mod_charset_lite        | mod_dav                | mod_dav_fs              |
| mod_dbd                 | mod_deflate            | mod_dir                 |
| mod_dumpio              | mod_echo               | mod_env                 |
| mod_expires             | mod_ext_filter         | mod_file_cache          |
| mod_filter              | mod_headers            | mod_include             |
| mod_info                | mod_isapi              | mod_lbmethod_bybusyness |
| mod_lbmethod_byrequests | mod_lbmethod_bytraffic | mod_lbmethod_heartbeat  |
| mod_ldap                | mod_logio              | mod_log_config          |
| mod_log_debug           | mod_macro              | mod_mime                |
| mod_mime_magic          | mod_negotiation        | mod_osuscript           |
| mod_proxy               | mod_proxy_ajp          | mod_proxy_balancer      |
| mod_proxy_connect       | mod_proxy_express      | mod_proxy_fcgi          |
| mod_proxy_ftp           | mod_proxy_http         | mod_proxy_scgi          |
| mod_proxy_wstunnel      | mod_ratelimit          | mod_remoteip            |
| mod_reqtimeout          | mod_request            | mod_rewrite             |
| mod_sed                 | mod_session            | mod_session_cookie      |
| mod_session_dbd         | mod_setenvif           | mod_slotmem_shm         |
| mod_socache_dbm         | mod_socache_memcache   | mod_socache_redis       |
| mod_socache_shmcb       | mod_speling            | mod_ssl                 |
| mod_status              | mod_substitute         | mod_suexec              |
| mod_unique_id           | mod_unixd              | mod_userdir             |
| mod_usertrack           | mod_version            | mod_vhost_alias         |
|                         |                        |                         |

| mod_wsgi (OpenVMS Integrity<br>with Python 3.8.2F only) |  |  |
|---------------------------------------------------------|--|--|
|---------------------------------------------------------|--|--|

For details of how to configure and use these modules, refer to the documentation provided on the Apache HTTP Server web site at <u>https://httpd.apache.org/docs/2.4/mod/</u>.

# 4. Changed Features

This section summarises important differences between this release of the CSWS for OpenVMS and previous versions.

### Changes are required in httpd.conf when upgrading from previous versions

In CSWS Version 2.4, some dynamically loadable modules provided with previous releases are no longer available or are not loaded by default.

You must uncomment the modules in httpd.conf to load them. See the file httpd-vms.conf to load other modules.

#### Removal of AcceptMutex and related directives

In the pre-2.4 versions of Apache HTTPD, the AcceptMutex directive was used in httpd.conf to specify the method used by the web server to serialize multiple child processes accepting requests on network sockets. In version 2.4, the AcceptMutex,LockFile, RewriteLock, SSLMutex, SSLStaplingMutex, and WatchdogMutexPath directives have been replaced with a single Mutex directive.

In previous versions of the CSWS for OpenVMS, the value vmsdlm could be specified for AcceptMutex to instruct the web server to use the OpenVMS Distributed Lock Manager to coordinate access to network sockets and other shared resources. Version 2.4 always uses the Distributed Lock Manager to coordinate access to network sockets. Therefore, DLM does not need to be explicitly specified unless using the DBM or shared memory cache modules, mod\_socache\_dbm and mod\_socache\_shmcb, respectively.

Other permitted (non-default) values for the Mutex directive are:

- sem, which causes the web server to use semaphores to coordinate access to shared resources.
- flock:/path/to/lockfile, which instructs the web server to use file-based locking for coordination (where /path/to/lockfile is the directory where lock files will be created, specified in UNIX syntax).

Note that if no Mutex type is defined and you attempt to use any modules that require a Mutex to be defined, the web server will silently fail to start. It is therefore recommended that you always define a Mutex, even if not using it at the moment.

### Changes to the OpenVMS authentication module

Compared to the previous versions, the Apache HTTP Server version 2.4 uses a different authentication and authorization model. In 2.4, it is necessary to register the specific authentication (or authorization) provider that you wish to use with a particular directory or location. This enables configuring and using different providers with different directories or locations.

The following example illustrates using the OpenVMS authentication provider for the /test directory:

```
<Directory /test>
Options FollowSymLinks
AllowOverride AuthConfig
AuthType Basic
AuthName "OpenVMS authentication"
AuthBasicProvider OpenVMS
require valid-user
</Directory>
```

We have specified an AuthBasicProvider of "OpenVMS" (note that the name of the provider is case-sensitive). This causes the authentication infrastructure to use the OpenVMS password checking module, which is included in mod\_authnz\_openvms.exe.

Note that in order for this to work correctly, the following modules must be loaded:

- mod\_authn\_core.exe
- mod\_authz\_core.exe
- mod\_auth\_basic.exe
- mod\_authnz\_openvms.exe

The mod\_authz\_core.exe module is only required for authorization (as opposed to authentication), but since mod\_authnz\_openvms.exe includes functionality to handle both authentication and authorization, it is recommended to load mod\_authz\_core.exe whenever using the mod\_authnz\_openvms.exe module.

It should also be noted that the OpenVMS authentication and authorization module now accepts no configuration commands: as a consequence of changes to authentication and authorization handling in V2.4, such commands have become superfluous. Specifically, the following directives have been removed:

- AuthOpenVMSUser
- AuthOpenVMSGroup

#### Setting a value for ServerName

When starting the web server for the first time, you might see a message similar to the following, where myhost.mydomain.com is the value that the web server has determined for the server's fully qualified domain name:

```
"Could not reliably determine the server's fully qualified domain name,
using myhost.mydomain.com. Set the 'ServerName' directive globally to
suppress this message"
```

This message is informational and will not prevent the web server from starting; however, you may wish to do as the message text suggests by modifying your httpd.conf file to explicitly specify a value for the ServerName directive in accordance with the notes included in httpd.conf (edit httpd.conf and search for ServerName). It is strongly recommended that you also specify a port number, as illustrated in httpd.conf, as this can prevent future issues if you plan to run multiple instances of the web server or if you plan to enable SSL, which uses a different port number (the value of ServerName in httpd.conf cannot be the same as the one used by the SSL VirtualHost specified in ssl.conf).

#### Logical names marked for deprecation

The logical names APACHE\$BG\_PIPE\_BUFFER\_SIZE and APACHE\$MB\_PIPE\_BUFFER\_SIZE have been marked for deprecation, and site-specific command procedures using these logical names should be modified to instead use the names APR\$BG\_PIPE\_BUFFER\_SIZE and APR\$MB\_PIPE\_BUFFER\_SIZE, respectively. Use of either name is supported by this release; however, the logical names with the APACHE\$ prefix will be removed from subsequent releases. This change has been made in order to better reflect the name of the software subsystem to which the logical names pertain.

#### The logical name APACHE\$SSL\_DBM\_TYPE has been deprecated

This logical name could be used in previous versions to define the DBM database manager to be used by the SSL session cache with MOD\_SSL. CSWS Version 2.4 for OpenVMS supports only the SDBM database; therefore, the logical name APACHE\$SSL\_DBM\_TYPE is not required. However, it is recommended to use the shared memory cyclic buffer session cache to optimize the performance. For additional information on setting up the SSL session cache, see <u>https://httpd.apache.org/docs/2.4/mod/mod\_ssl.html#sslsessioncache</u>.

#### All custom-written dynamically loaded modules must be rebuilt for Version 2.4

Most third-party modules designed for Version 2.x will otherwise work unchanged with the Apache HTTP Server version 2.4 (will only need to be recompiled); however, some modules may require changes. The document <a href="http://httpd.apache.org/docs/2.4/developer/new\_api\_2\_4.html">http://httpd.apache.org/docs/2.4/developer/new\_api\_2\_4.html</a> provides details on the API changes that have been made with version 2.4. See also notes elsewhere in this document about building custom modules, which has been made easier with this release and does not require developers to download the CSWS source code.

### 5. Known Problems and Restrictions in Version 2.4

Older optional kits are incompatible with CSWS Version 2.4 and will cause a process crash if used. Thus, do not use the following optional kits:

- CSWS PERL V2.1 or earlier
- CSWS\_PHP V5.2-17A or earlier
- CSWS\_JAVA (any)

VMS Software Inc. is working to provide updated, V2.4-compatible versions of these optional kits.

Installing CSWS Version 2.4 on an ODS-2 volume may corrupt an existing installation. You must install the CSWS Version 2.4 kit only on an ODS-5 target volume; if you install this kit on an ODS-2 volume, the installation will fail.

Language variant filenames are subject to restrictions. Specify language variants on an OpenVMS system in the same way as you do on a UNIX system, using multiple dots in the filename. For example, the French variant of a filename is filename.html.fr.

WebDAV database manager type is restricted. WebDAV support requires the SDBM database manager type. SDBM is the default and only DBM supported in this release. Defining an alternative DBM using the logical name APACHE\$DAV\_DBM\_TYPE will cause an error to be logged and the web server will fail to start. Other DBM types may be supported in future releases.

If suEXEC is enabled during the initial configuration of CSWS or by using Option 4 (Manage suEXEC users) from the CSWS configuration menu, then Option 10 (Add a node to CSWS in a cluster environment) will fail, as CSWS cannot add a note in a cluster environment in such a case.

As a workaround, you can use Option 4 to disable seEXEC and Option 10 to add the node, then use Option 4 again to re-enable seEXEC.

Option 2 in the APACHE\$MENU. COM menu (Create an Apache instance) fails under the following circumstances:

• Specifying a non-existent target directory fails with the following error when the directory [.FOO] does not exist:

Root Location: dev:[APACHE.SPECIFIC.FO0] %SYSTEM-W-NOSUCHFILE, no such file \\_DEV0:[APACHE.SPECIFIC]FO0.DIR\ %DCL-W-UNDSYM, undefined symbol - check validity and spelling \INDID\ %DCL-W-UNDSYM, undefined symbol - check validity and spelling \INDID\

• Creating an instance under a name other than APACHE\$WWW fails with the following error:

[DDD MMM DD HH:MM:SS YYYY] [error] (13) permission denied: Unable to create input file dev: [directory.[000000]APACHE\$xyz.COM

The Require\_user directive for user authorization must specify user names in uppercase with the mod\_authnz\_openvms module.

The ScoreBoardFile directive is ignored. A shared memory scoreboard is used by CSWS to facilitate sharing of information between parent and child processes. The ScoreBoardFile directive in HTTPD.CONF is intended to allow file-based shared memory to be used for this purpose on platforms that do not support the use of anonymous shared memory. OpenVMS does support anonymous shared memory; changes made in this release to improve CSWS performance by reducing inter-process coordination requirements have required the ScoreBoardFile directive to be ignored.

In case of certain configuration errors, CSWS can fail silently on start-up without logging any details of the problem to the error log file, making it difficult to diagnose the problem. In such situations, it is often useful to temporarily disable CSWS shared process logging by defining the logical name APACHE\$SPL\_DISABLED as "TRUE" in APACHE\$ROOT: [000000]LOGIN.COM. This will ensure that all error messages are flushed to the error log file before the process terminates. For optimal performance be sure to re-enable shared process logging once the problem has been resolved.

In order for the web server to use IPv6, the two logical names TCPIP\$IPV6\_STARTED and APACHE\$CAN\_USE\_IPV6 must be defined in the SYSTEM table (the logical names can be defined with any value). Having only TCPIP\$IPV6\_STARTED is not sufficient.

# 6. Requirements

The kit you are receiving has been compiled and built to operate on the operating system versions listed below. It will likely install and work on a higher version, but not on an older one.

- VSI OpenVMS 8.4-1H1 or higher (IA64), VSI OpenVMS 8.4-2L1 or higher (Alpha)
- VSI TCP/IP, HPE TCP/IP Services for OpenVMS, or MultiNet TCP/IP stack
- VSI SSL3 V3.8 or later

### Note

MOD\_SSL is dynamically linked to SSL3 (OpenSSL); therefore SSL3 has to be installed in order to use the MOD\_SSL module. Be aware that this is a change from previous releases of CSWS, which statically linked the OpenSSL libraries to MOD\_SSL.

• If you wish to run Python applications under CSWS using MOD\_WSGI, it should be noted that this facility is currently only supported for Python 3.8.2F for VSI OpenVMS. Future releases of CSWS and MOD\_WSGI are envisaged to support Python 3.10 and/or later.

### 7. Pre-Installation

As noted previously, several changes in CSWS V2.4 may cause any existing configuration files (for example, httpd.conf and ssl.conf) to be incompatible with the new version of the web server. Installing CSWS V2.4 on a system with no previous CSWS version requires no additional pre-installation steps. However, the pre-installation procedure below is strongly recommended when upgrading from a previous version:

- 1. Shut down CSWS if running:
  - \$ @SYS\$STARTUP:APACHE\$SHUTDOWN
- 2. Back up any site-specific files found in APACHE\$ROOT: [000000...].
- 3. Uninstall any earlier version of CSWS:

```
$ PRODUCT REMOVE CSWS
The following product has been selected:
    VSI I64VMS CSWS V2.2-1B
                                           Lavered Product
Do you want to continue? [YES]
The following product will be removed from destination:
    VSI I64VMS CSWS V2.2-1B
                                           DISK$164SYS:[VMS$COMMON.]
Portion done: 0%
Deleting the Apache Htdocs & Icons directory trees will remove ALL userdata stored
 within.
Delete the Apache Htdocs & Icons directory trees ? [NO]: YES
...10%...20%...30%...40%...50%...60%...70%...80%...90%...100%
The following product has been removed:
    VSI I64VMS CSWS V2.2-1B
                                           Layered Product
```

When prompted with the question,

Delete the Apache Htdocs & Icons directory trees? make sure to answer Yes in order to completely remove old versions of all documentation. Note that this process will not remove any site-specific files or customized configuration files.

4. Rename your existing (customized) web server configuration files. This will allow the CSWS V2.4 installation process to create new initial versions of these files, to which you can then apply any customizations from your old configuration files (taking into consideration any of the differences between web server versions).

Note that after shutting down and uninstalling the web server, no Apache logical names such as apache\$root or apache\$common will be defined. In order to find and rename your customized configuration files, you will instead need to take note of where the web server was installed (in the case shown above this would be DISK\$164SYS:[VMS\$COMMON.]) and SET DEFAULT to the configuration directory accordingly.

#### For example:

\$ SET DEFAULT DISK\$164SYS:[VMS\$COMMON.APACHE.CONF]

### 8. Installing CSWS

VSI requires that you install CSWS V2.4 on an ODS-5 enabled disk. Verify that the destination device is an ODS-5 volume by entering a command similar to the following (assuming BORIS\$DKA200 is the disk where you want to install CSWS):

```
$ show dev BORIS$DKA200:/full
Disk BORIS$DKA200:, device type HP EH0146FCBVB, is online, mounted, file-
oriented device, shareable, available to cluster, error logging is
enabled.
.
.
.
.
.
.
.
.
Volume Status: ODS-5, subject to mount verification, protected subsystems
enabled, file high-water marking, write-through XFC caching enabled,
write-through XQP caching enabled, special files enabled.
```

Install the CSWS kit by entering the command below, where BORIS\$DKA200 is the name of the ODS-5 enabled disk where you want to install CSWS. Make sure to have manually removed any earlier version of CSWS before proceeding.

\$ PRODUCT INSTALL CSWS/DEST=BORIS\$DKA200:[000000]

\$ PRODUCT INSTALL CSWS/DEST=BORIS\$DKA200:[000000]

For a detailed description of the features you can request with the PRODUCT INSTALL command when starting an installation, see the <u>POLYCENTER Software Installation Utility User's Guide</u>.

Below is an example of what the system output may look like during installation:

```
The following product has been selected:
   VSI 164VMS CSWS V2.4-56
                                          Layered Product [Installed]
Do you want to continue? [YES]
Configuration phase starting ...
You will be asked to choose options, if any, for each selected product and for any
products that may be installed to satisfy software dependency requirements.
Configuring VSI 164VMS CSWS V2.4-56
    VMS Software Inc. & The Apache Software Foundation.
* This product does not have any configuration options.
Execution phase starting ...
The following product will be installed to destination:
   VSI I64VMS CSWS V2.4-56
                                          DISK$164SYS:[VMS$COMMON.]
Portion done: 0%...10%...20%...30%...50%...60%...70%...80%...90%...100%
The following product has been installed:
   VSI I64VMS CSWS V2.4-56
                                          Layered Product
VSI I64VMS CSWS V2.4-56
    Post-installation tasks are required.
   The OpenVMS Installation and Configuration Guide gives detailed
    directions. This information is a brief checklist.
```

Configure OpenVMS aspects of the web server by:

\$ @SYS\$MANAGER:APACHE\$CONFIG

If the OpenVMS username APACHE\$WWW does not exist, you will be prompted to create that username. File ownerships are set to UIC [APACHE\$WWW], etc.

After configuration, start the web server manually by entering:

\$ @SYS\$STARTUP:APACHE\$STARTUP

Check that neither SYLOGIN.COM nor the LOGIN.COM write any output to SYS\$OUTPUT:. Look especially for a

\$ SET TERMINAL/INQUIRE.

Start the web server at system boot time by adding the following lines to SYS\$MANAGER:SYSTARTUP\_VMS.COM:

\$ file := SYS\$STARTUP:APACHE\$STARTUP.COM \$ if f\$search("''file'") .nes. "" then @'file'

Shutdown the Apache server at system shutdown time by adding the following lines to SYS\$MANAGER:SYSHUTDWN.COM:

\$ file := SYS\$STARTUP:APACHE\$SHUTDOWN.COM \$ if f\$search("''file'") .nes. "" then @'file'

Test the installation using your favorite Web browser. Replace host.domain in the following URL (Uniform Resource Locator) with the information for the web server just installed, configured, and started.

URL http://host.domain/ should display the standard introductory page from the Apache Software Foundation. This has the bold text "It Works!" If you do not see this page, check the release notes.

If you'd like to use secure connections then you'll need to create a server certificate. We recommend that you start by creating a 30 day self-signed certificate using the following certificate tool:

\$ @APACHE\$COMMON:[OPENSSL.COM]OPENSSL\_AUTO\_CERT.COM

Once the certificate has been created you'll need to uncomment the following directive in the APACHE\$COMMON:[CONF]HTTPD.CONF file to enable SSL.

Include /apache\$root/conf/ssl.conf

Thank you for using the Secure Web Server

### 9. Configuring the Web Server

Once you have installed the CSWS, you are ready to configure it. The configuration tool ensures that a user account is available to run the server and that all of the files are owned by that user. It also allows the system manager flexibility in defining options for the installation.

CSWS V2.4 includes a simple configuration menu that allows you to choose configuration functions. All of the functions provided by the menu can be run through the menu or independently via individual command procedures. To run the configuration menu, enter the following command:

\$ @APACHE\$COMMON:[000000]APACHE\$MENU.COM

Following is an example of the configuration menu:

```
Apache$Menu
```

- 1. Configure the Secure Web Server
- 2. Create an Apache instance
- 3. Delete an Apache instance
- 4. Manage suEXEC users
- 5. Run OpenSSL Certificate tool
- 6. Convert directory tree to Stream\_LF
- 7. Start up an Apache instance
- 8. Shut down an Apache instance
- 9. Show status of an Apache instance
- 10. Add a node to CSWS in a cluster environment
- 11. Exit

Enter Menu Choice:

The menu choices correspond to running the following procedures or commands from the DCL command line:

- 1. SYS\$MANAGER:APACHE\$CONFIG.COM
- 2. APACHE\$COMMON: [000000]APACHE\$CREATE\_ROOT.COM
- 3. APACHE\$COMMON:[000000]APACHE\$DELETE\_ROOT.COM
- 4. APACHE\$COMMON: [000000]APACHE\$MANAGE\_SUEXEC.COM
- 5. APACHE\$COMMON: [000000]APACHE\$CERT\_TOOL.COM
- 6. APACHE\$COMMON:[000000]APACHE\$CONVERT\_STREAMLF.COM
- 7. SYS\$STARTUP:APACHE\$STARTUP.COM
- 8. SYS\$STARTUP:APACHE\$SHUTDOWN.COM
- 9. SHOW SYSTEM/PROCESS=APACHE\$tag
- 10. APACHE\$COMMON: [000000] APACHE\$ADDNODE.COM

For example, to perform a basic configuration and start a single instance of CSWS, you could proceed as follows:

\$ @SYS\$MANAGER:APACHE\$CONFIG.COM

Secure Web Server for OpenVMS [based on Apache]

This procedure helps you define the operating environment required to run the Secure Web Server on this system.

To operate successfully, the server processes must have read access to the installed files and read-write access to certain other files and directories. It is recommended that you use this procedure to set the owner UIC on the CSWS files and directories to match the server. You should do this each time the product is installed, but it only has to be done once for each installation on a cluster.

Set owner UIC on CSWS files? [YES] YES

Do you want to enable the impersonation features provided by suEXEC? If so, the server will support running CGIs using specified usernames.

Enable suEXEC? [NO] Setting ownership on files. This could take a minute or two. . . .

```
Disabling suEXEC configuration. This could take a minute or two. . . .
Configuration is complete. To start the server:
```

\$ @SYS\$STARTUP:APACHE\$STARTUP.COM

Once you are satisfied that the web server is functioning correctly, you can re-apply any site-specific configuration details and restore any site-specific files from a previous installation, or perform any of the functions provided by the configuration menu (or individual command procedures).

### **10. Enabling and Disabling SSL**

To enable SSL, generate a self-signed certificate, which is valid for 30 days. To do so, use the following certificate tool:

```
$ @APACHE$COMMON:[OPENSSL.COM]OPENSSL_AUTO_CERT.COM
```

Uncomment the following directive in the file APACHE\$COMMON: [CONF]HTTPD.CONF and restart the web server:

Include /apache\$root/conf/ssl.conf

To disable SSL, comment out the following directive in the APACHE\$COMMON: [CONF]HTTPD.CONF file:

Include /apache\$root/conf/ssl.conf

### 11. Building Dynamically Loadable Modules

CSWS for OpenVMS is ported from the Apache HTTP Server and includes all of the standard Apache HTTP Server modules as well as some OpenVMS-specific functionality. The Apache HTTP Server architecture allows new modules to be added to the server at the following times:

- When the server is built
- Dynamically at run-time using the Apache HTTP Server Dynamic Shared Object (DSO) feature

On OpenVMS, the DSO function is performed by the LIB\$FIND\_IMAGE\_SYMBOL run-time library routine. When the web server encounters a LoadModule directive in httpd.conf, it calls LIB\$FIND\_IMAGE\_SYMBOL (via the C RTL dlopen() and dlsym() functions) to load a shareable image and to find the necessary universal symbols.

For example:

LoadModule mymod\_module /apache\$common/modules/mod\_mymod.exe

This directive directs the web server to activate the shareable image mod\_mymod.exe using the universal symbol "mymod\_module" to locate the relevant module data structure describing the module's internal routine entry points.

A detailed description of the module architecture and how to develop your own custom modules (or to port existing third-party modules) is beyond the scope of this document; however, the following important OpenVMS-specific points should be noted:

• Your C code must be compiled with the following compiler switches:

/POINTER\_SIZE=32/DEFINE=(\_USE\_STD\_STAT)/NAMES=(AS\_IS, SHORTENED)

If the macro \_USE\_STD\_STAT is not defined as illustrated above, the HTTP request structure passed by the web server into your module will not have the correct size and request structure fields will not be correctly aligned between the web server and your custom module code.

The names of universal symbols (function names and global variables) in the web server shareable images APACHE\$APR\_SHR and APACHE\$HTTPD\_SHR are case-sensitive; therefore, custom modules must be compiled with /NAMES=(AS\_IS,SHORTENED) and linked with an appropriately used CASE\_SENSITIVE linker option (see below).

• With previous releases of CSWS, a copy of the CSWS code had to be available in order to include the necessary C header files into your custom module project. This release bundles the text library APACHE\$ROOT: [INCLUDE]APACHE\$LIBRARY.TLB, which includes all of the header files that are required when developing custom modules. This library can be used as follows when compiling your module code:

```
$ cc/pointer_size=32/define=(_USE_STD_STAT)/names=(as_is,shortened)
mod_mymod.c+apache$root:[include]APACHE$LIBRARY.TLB/lib
```

• As commented above, the names of symbols in the shareable images APACHE\$APR\_SHR and APACHE\$HTTPD\_SHR are case-sensitive. It is necessary to link your custom code with these images, taking into consideration this case sensitivity, as illustrated below:

```
$ link/share mod_mymod.obj,sys$input/opt
CASE_SENSITIVE=YES
SYMBOL_VECTOR=(mymod_module=DATA)
APACHE$APR_SHR/share
APACHE$HTTPD_SHR/share
```

Note that modules are implemented as an OpenVMS shareable image and must therefore be linked with the /SHARE qualifier.

Your custom module shareable images must not contain any linker warnings or errors; otherwise, they will not load properly at run-time.

### 12. Known Issues

- CSWS will fail to start correctly if the audit server is not running. This requirement may be removed in future releases of CSWS.
- CSWS may fail to start correctly if a Listen directive is not specified in httpd.conf. The symptom of this problem is that the web server appears to be running but is not listening on any TCP/IP port for client requests. Inclusion of a simple Listen directive such as "Listen 80" (where 80 is the desired port number) is sufficient to negate this problem. This issue will be resolved in future releases.